## **2011- 2012**

## UD8 Actividad 3 Accede desde el navegador Mozilla Firefox a la página de podcasts de RTVE

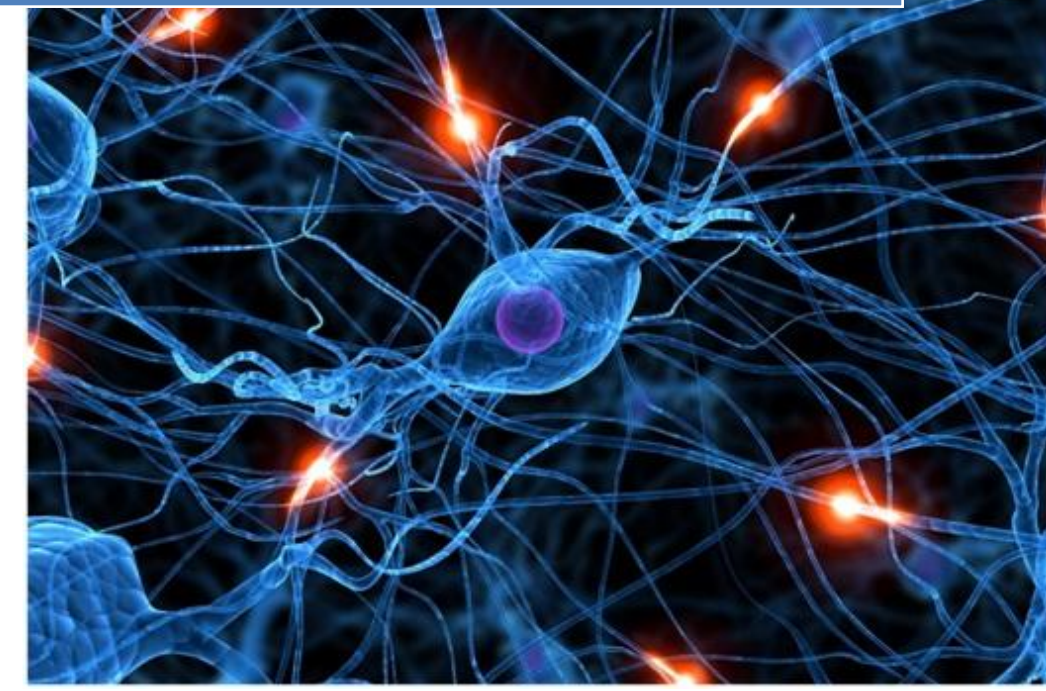

José Jiménez Arias IES Gregorio Prieto 2011-2012

UD8 Actividad 3 Accede desde el navegador Mozilla Firefox a la página de podcasts de RT

**2011-2012**

En primer lugar mediante el navegador accedemos al servicio de podcast de www.rtve.es

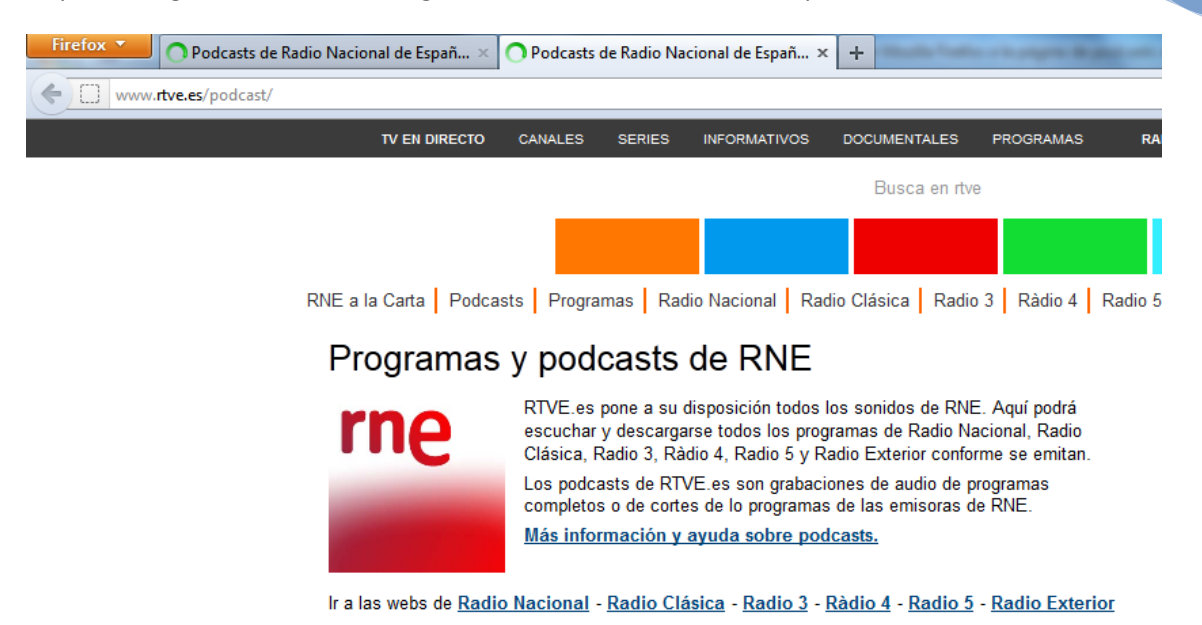

A continuación seleccionamos un programa de nuestro interés, por ejemplo **"Radiogaceta de los deportes"** y nos suscribimos mediante rss.

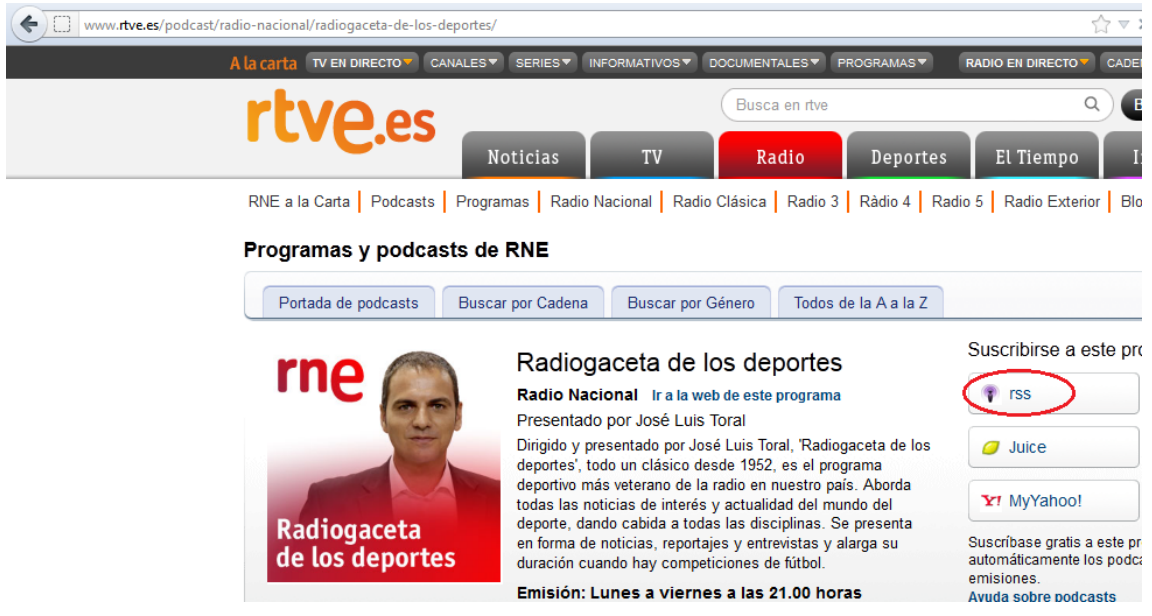

UD8 Actividad 3 Accede desde el navegador Mozilla Firefox a la página de podcasts de RT

**2011-2012**

Observamos el proceso de suscripción, seleccionamos el modo de podcast, **"Marcadores dinámicos"** y pulsamos **suscribirse ahora**.

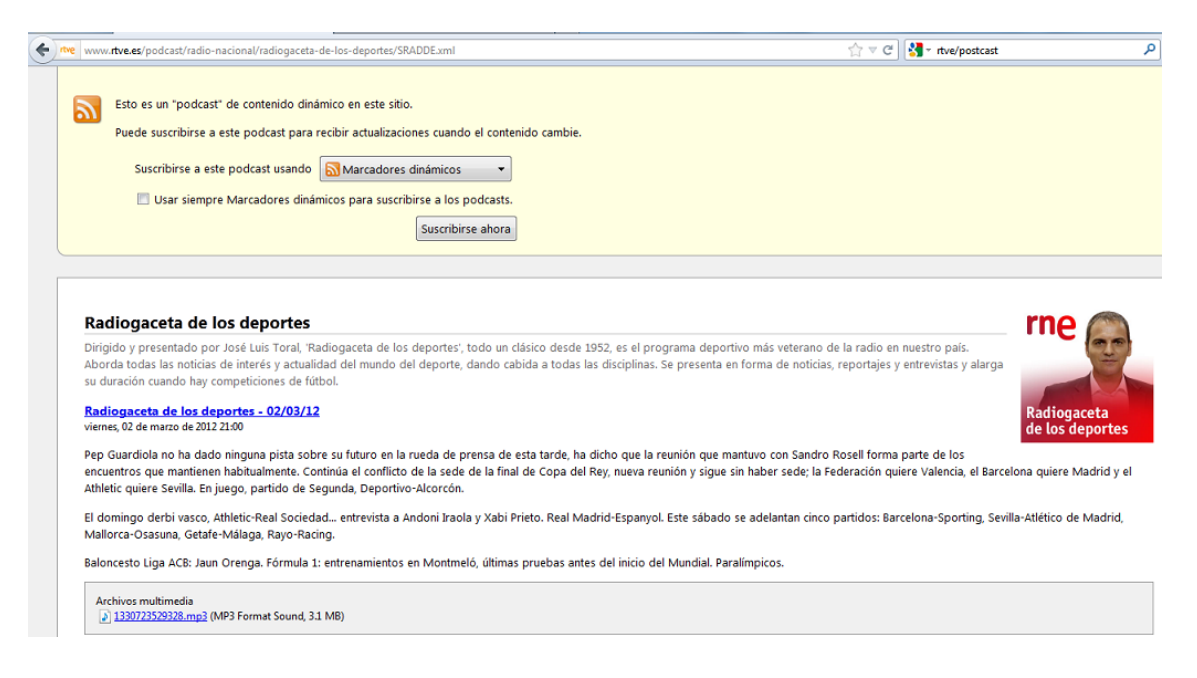

Aparece una ventana emergente para que indiquemos el nombre con el que la queremos guardar:

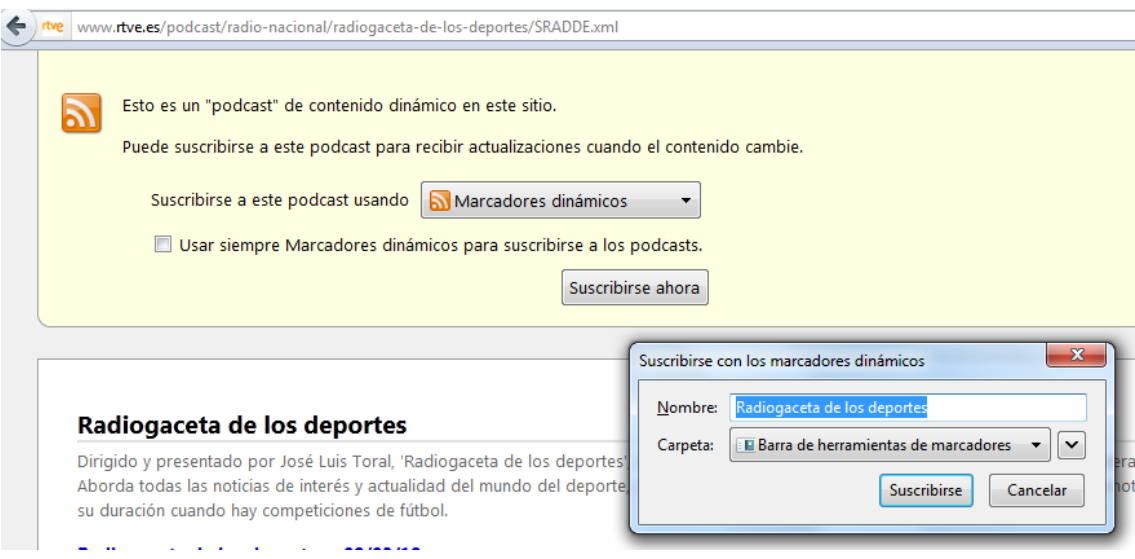

UD8 Actividad 3 Accede desde el navegador Mozilla Firefox a la página de podcasts de RT

## **COMPROBAMOS:**

En primer lugar que tenemos el podcast en la Barra de Marcadores:

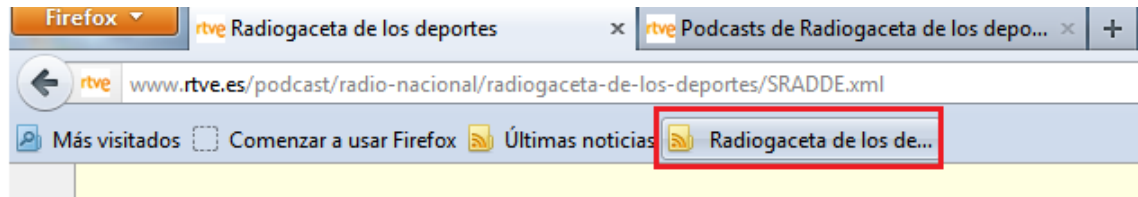

## En segundo lugar que recibimos novedades:

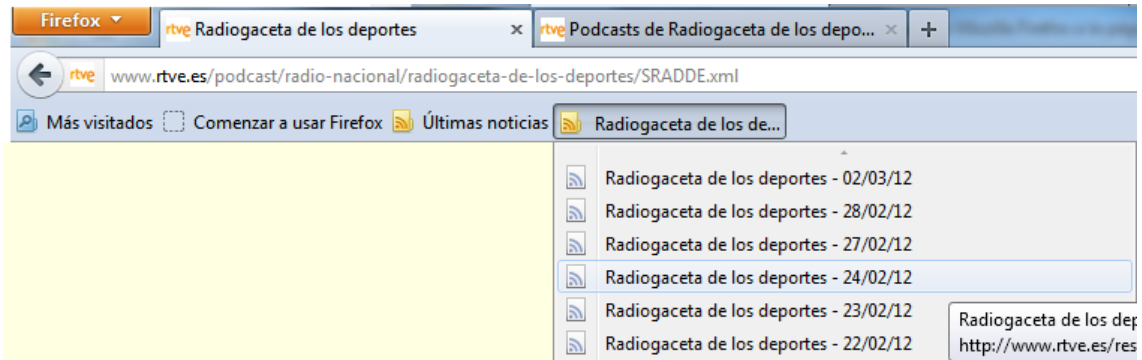

Por último que podemos acceder a cualquiera de los que nos aparecen en la lista, tras pulsar en ellos observamos que podemos reproducir el archivo o guargarlo.

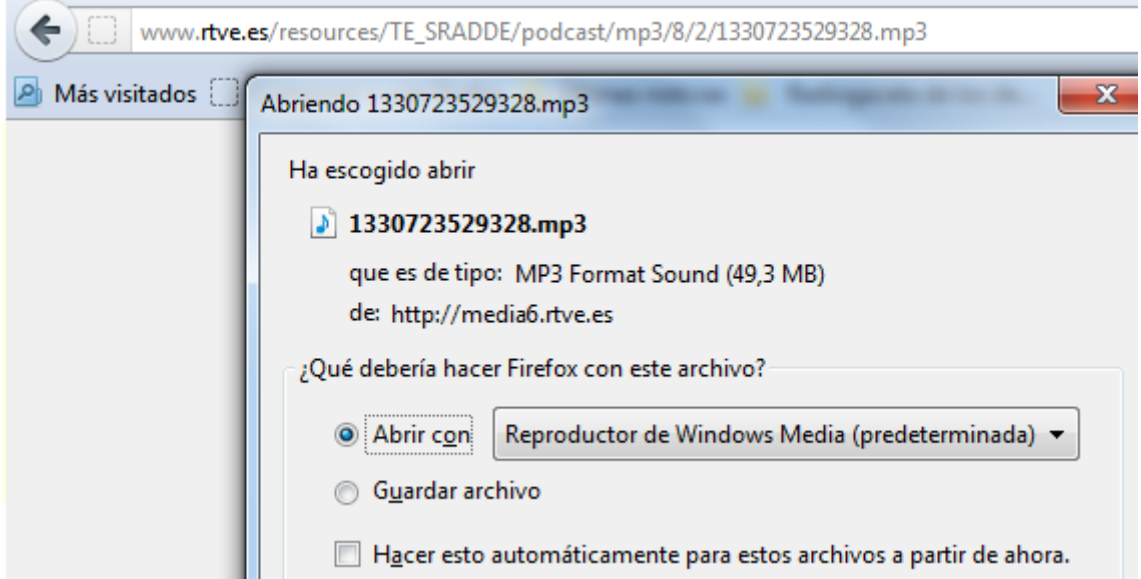